## **BAB V**

## **IMPLEMENTASI DAN PENGUJIAN SISTEM**

#### **5.1 HASIL IMPLEMENTASI**

Pada bab ini akan dibahas tentang implementasi, yaitu proses menterjemahkan rancangan (*design*) menjadi program aplikasi yang dapat digunakan oleh admin maupun *user*. Hasil implementasi tersebut saat ini dijalankan mulai dari masukan, keluaran dan pengujian.

#### **5.1.1 Implementasi Rancangan Aplikasi Siswa**

1. Halaman Login Siswa

Pada halaman ini, ditampilkan login aplikasi ketika pengguna membuka aplikasi. Implementasi dari halaman login yang terlihat pada gambar 5.1. Gambar tersebut merupakan hasil implementasi dari rancangan pada gambar 4.27

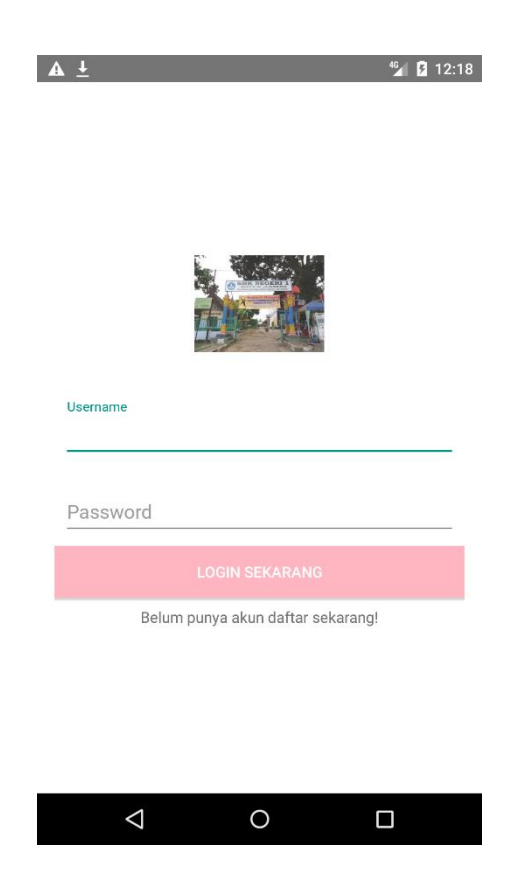

Gambar 5.1 Halaman Login

2.Halaman Dashboard Siswa

Halaman ini, ditampilkan menu dashboard untuk siswa terdapat menu yang terlihat pada gambar 5.2. Gambar tersebut merupakan hasil implementasi dari rancangan pada gambar 4.29

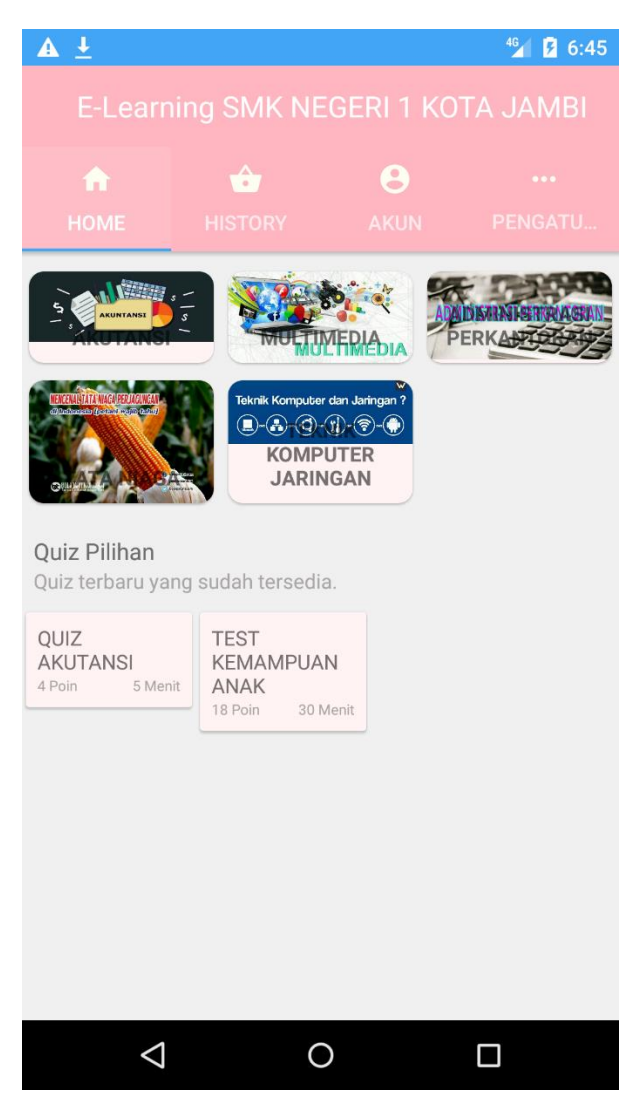

Gambar 5.2 Halaman Dashboard Siswa

3. Halaman Soal Siswa

Halaman ini, ditampilkan halaman utama untuk mengisi soal pada gambar 5.3. Gambar tersebut merupakan hasil implementasi dari rancangan pada gambar 4.33

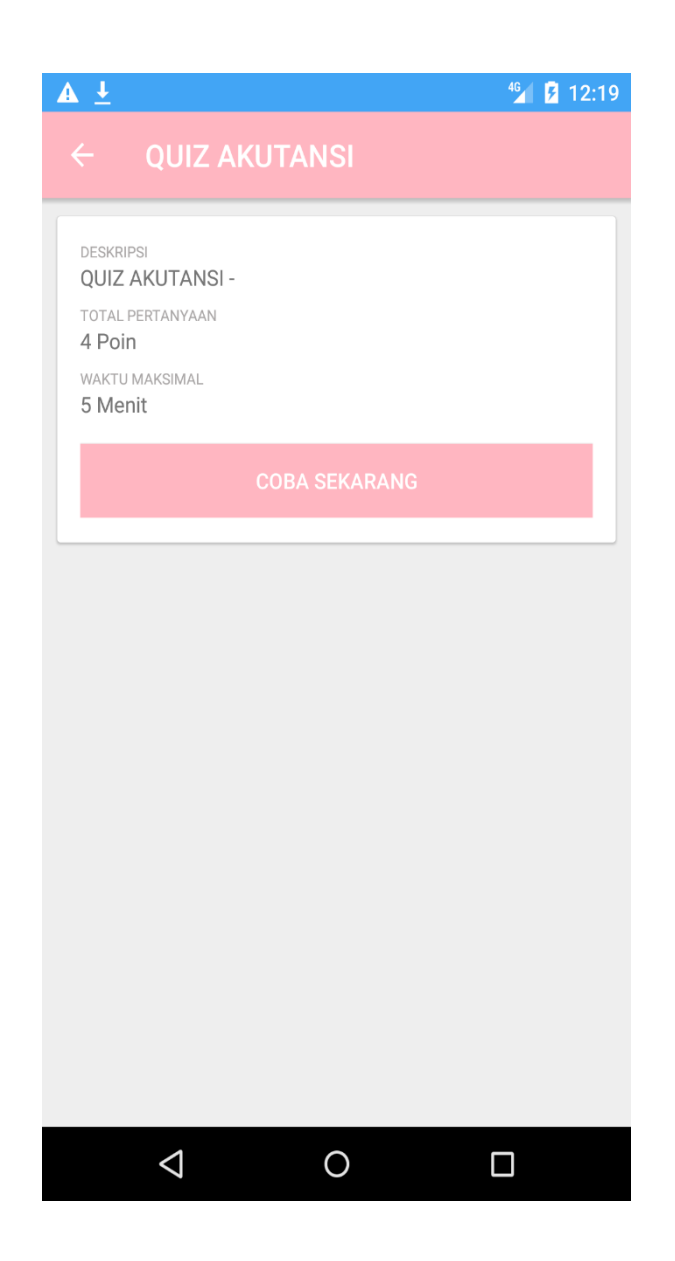

Gambar 5.3 Halaman Utama Soal

#### 4. Halaman Mengisi Soal Siswa

Halaman ini, ditampilkan halaman utama untuk mengisi soal pada gambar 5.4. Gambar tersebut merupakan hasil implementasi dari rancangan pada gambar 4.28

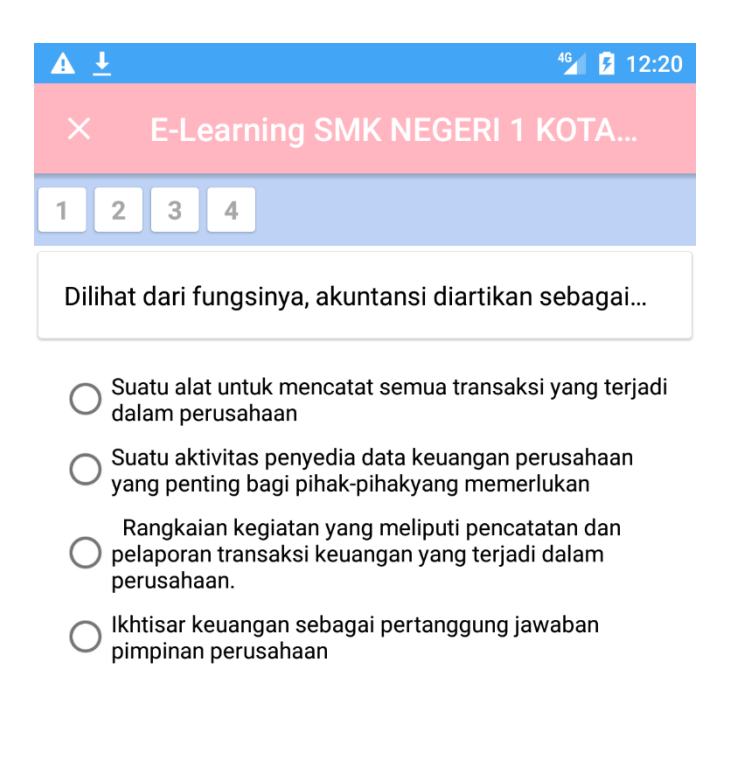

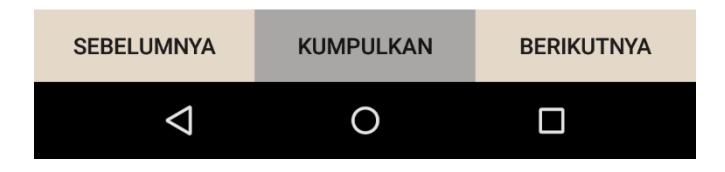

# Gambar 5.4 Halaman Mengisi Soal

## 1. Halaman Akun Siswa

Halaman ini, ditampilkan halaman utama untuk detail akun pada gambar 5.5 Gambar tersebut merupakan hasil implementasi dari rancangan pada gambar 4.31

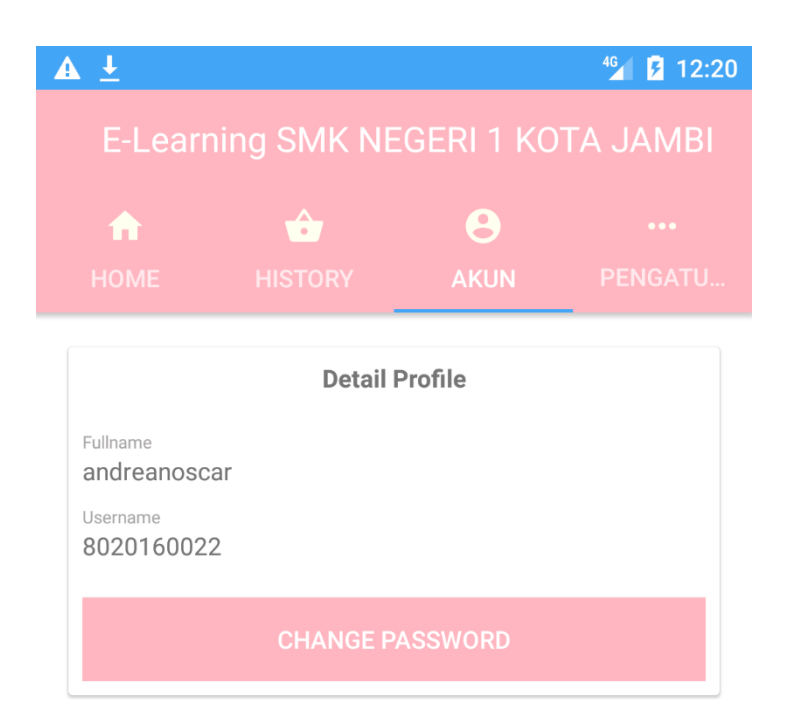

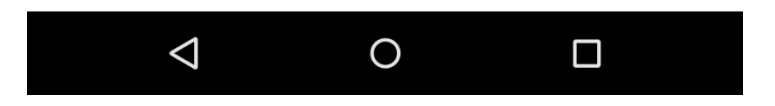

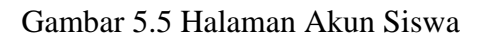

6.Halaman Pengaturan

Halaman ini, ditampilkan halaman utama untuk pengaturan aplikasi pada gambar 5.6. Gambar tersebut merupakan hasil implementasi dari rancangan pada gambar 4.23

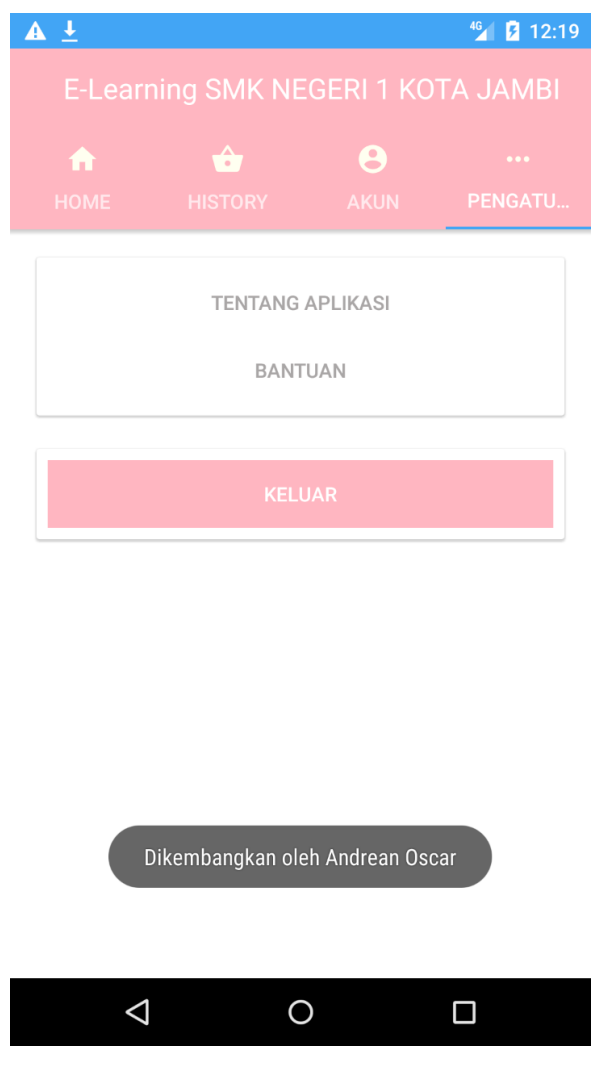

Gambar 5.6 Halaman About Siswa

7. Halaman HPistory

Halaman ini, ditampilkan halaman history untuk melihat hasil quiz / ujian di aplikasi pada gambar 5.7 Gambar tersebut merupakan hasil implementasi dari rancangan pada gambar 4.30

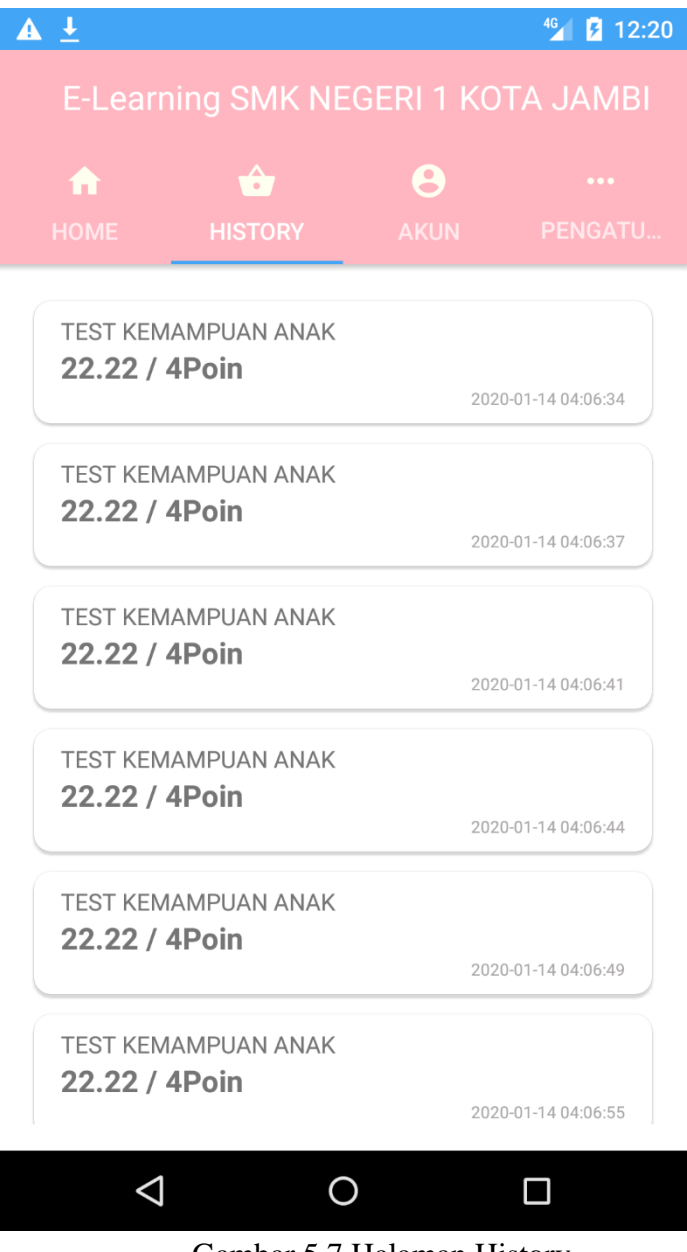

Gambar 5.7 Halaman History

## **5.1.2 Implementasi Rancangan Aplikasi Admin, Guru, Orang Tua**

1.Halaman Login Aplikasi

Halaman ini, ditampilkan halaman login yang terdapat pengisian username dan password pada gambar 5.8 Gambar tersebut merupakan hasil implementasi dari rancangan pada gambar 4.19

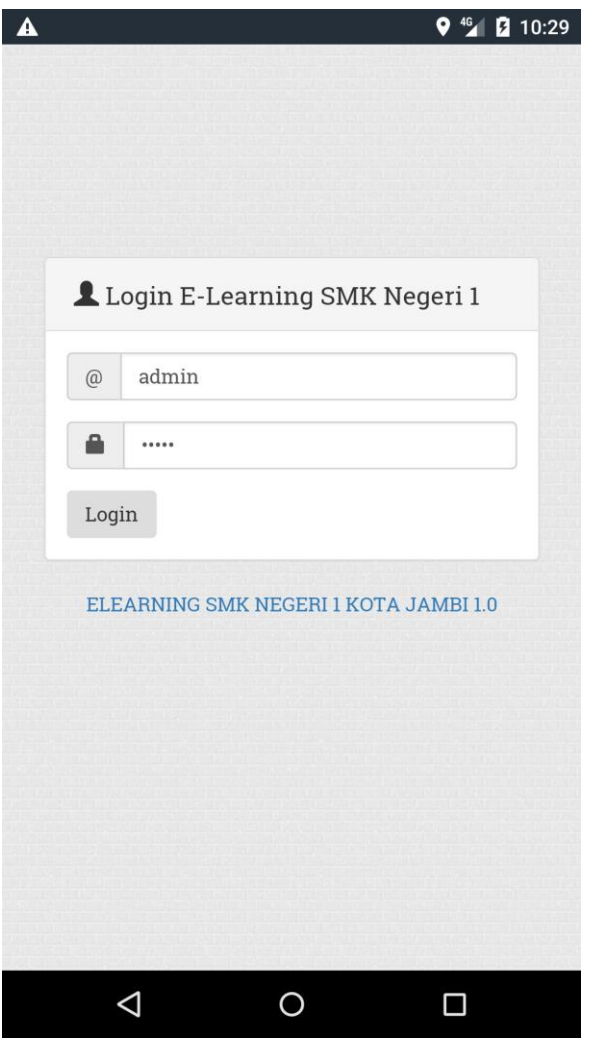

Gambar 5.8 Halaman Login Aplikasi

2. Halaman Halaman Menu Utama Admin

Halaman ini, ditampilkan halaman menu utama admin yang terdapat Dashboard, data siswa, data guru, data mata pelajaran, data materi, soal, dan hasil ujian pada gambar 5.9 Gambar tersebut merupakan hasil implementasi dari

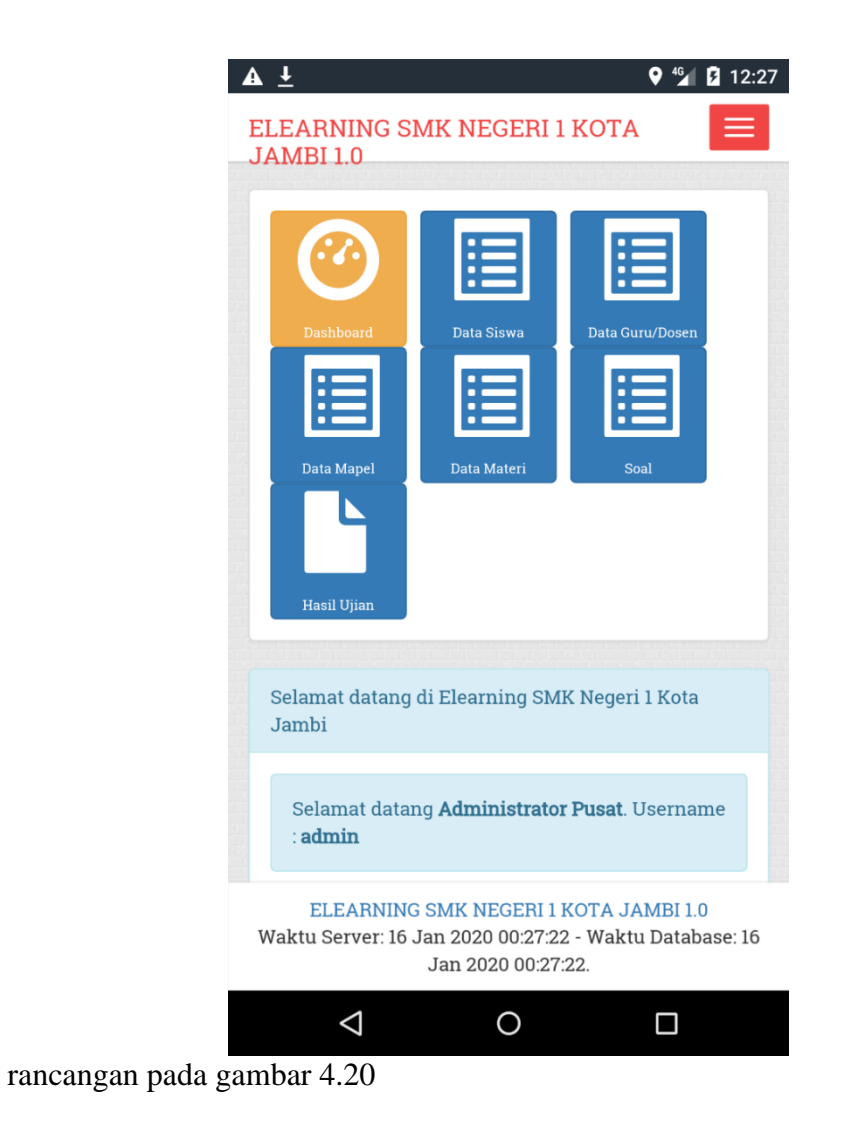

Gambar 5.9 Halaman Menu Utama Admin

# 3. Halaman Tambah Pengguna

Halaman ini, ditampilkan halaman admin yang digunakan untuk menambah pengguna, pada halaman ini terdapat tambah data siswa dan tombol simpan pada gambar 5.10 Gambar tersebut merupakan hasil implementasi dari

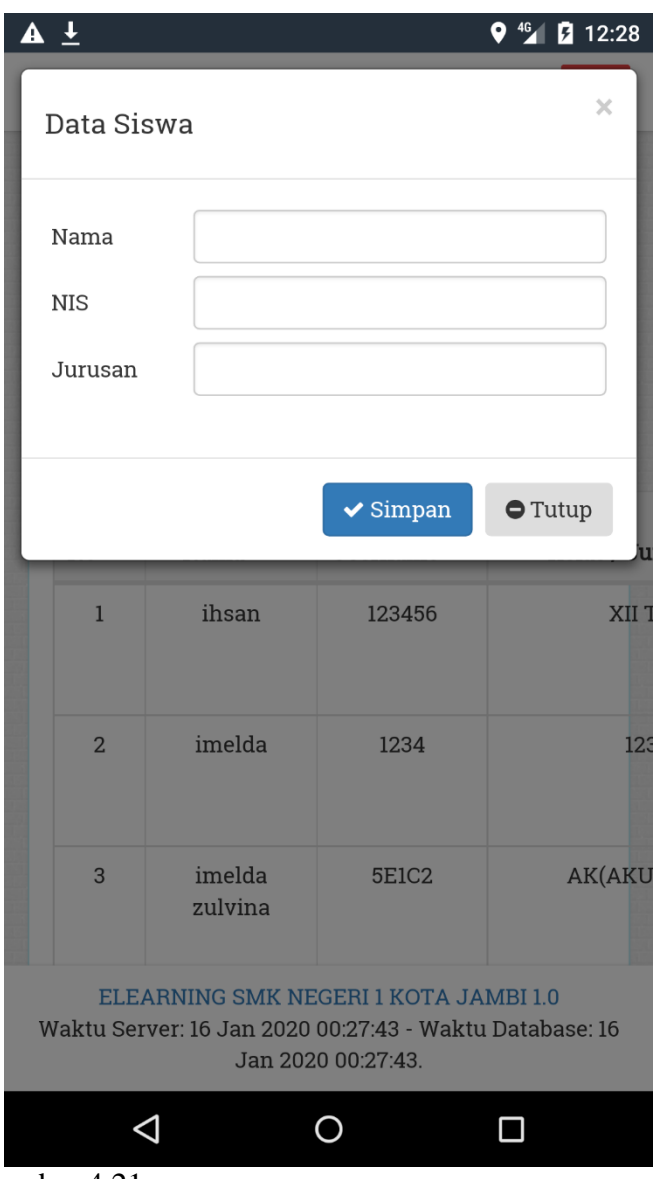

rancangan pada gambar 4.21

# Gambar 5.10 Halaman Tambah Pengguna

## 4.Halaman Edit Pengguna

Halaman ini, ditampilkan halaman admin yang digunakan untuk mengedit pengguna, pada halaman ini terdapat tombol simpan pada gambar 5.11 Gambar tersebut merupakan hasil implementasi dari rancangan pada gambar 4.22

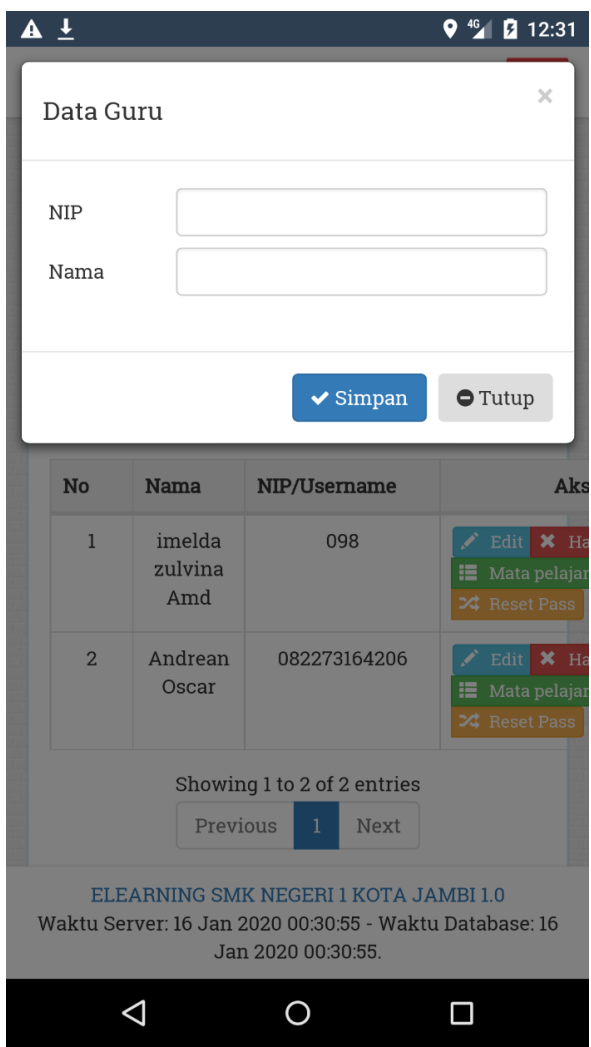

Gambar 5.11 Halaman Edit Pengguna

# 5.Halaman Tambah Soal

Halaman ini, ditampilkan halaman guru yang digunakan untuk menambah soal pada halaman ini terdapat pengisian soal, jawaban pada gambar 5.12 Gambar tersebut merupakan hasil implementasi dari rancangan pada gambar 4.23

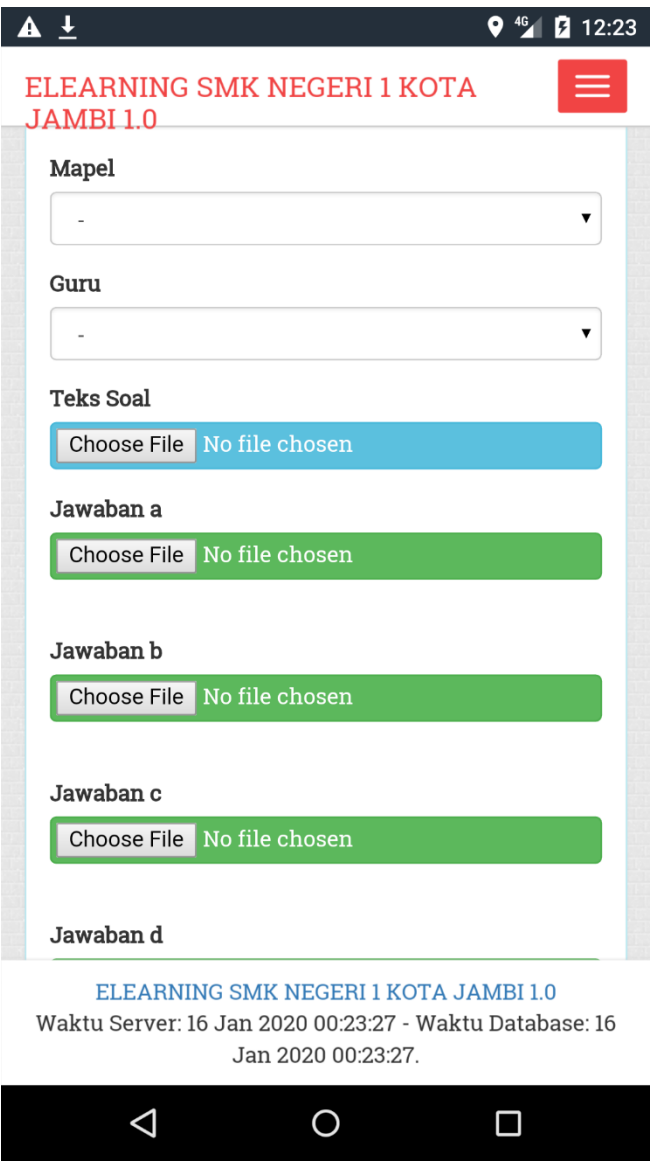

Gambar 5.12 Halaman Tambah Soal

6.Halaman Update Soal

Halaman ini, ditampilkan halaman guru yang digunakan untuk mengupdate soal pada halaman ini terdapat pengisian soal, jawaban pada gambar 5.13 Gambar tersebut merupakan hasil implementasi dari rancangan pada gambar

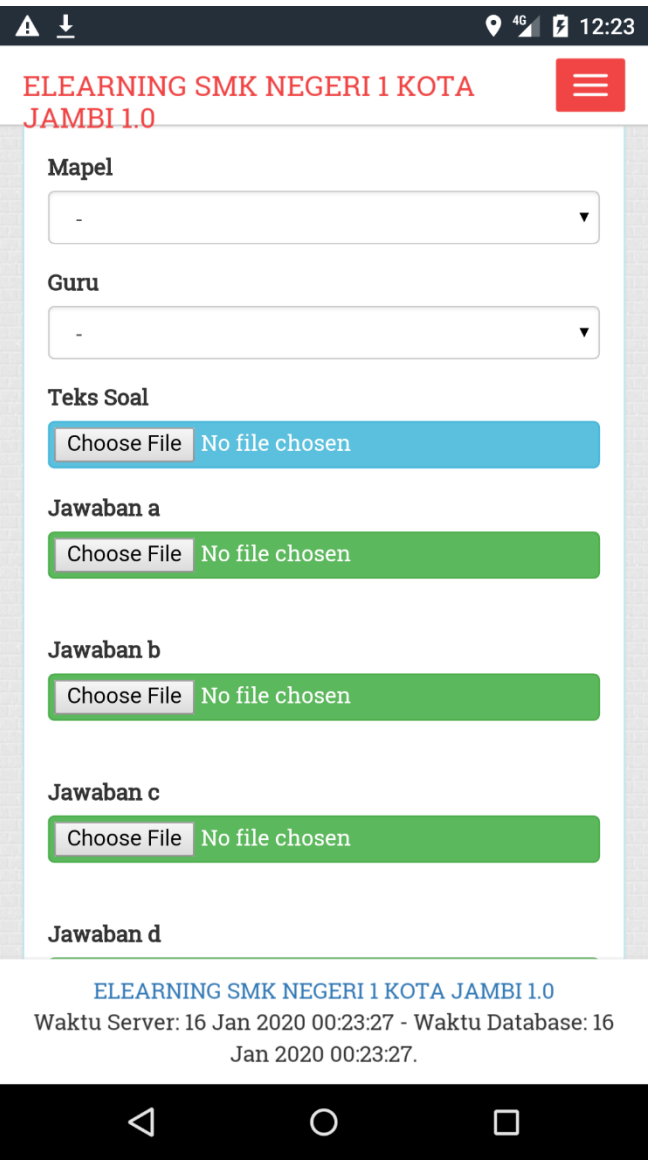

4.24

## 7.Halaman Tambah Materi

Halaman ini, ditampilkan halaman guru yang digunakan untuk menambah materi, pada halaman ini terdapat tombol update pada gambar 5.14 Gambar tersebut merupakan hasil implementasi dari rancangan pada gambar 4.29

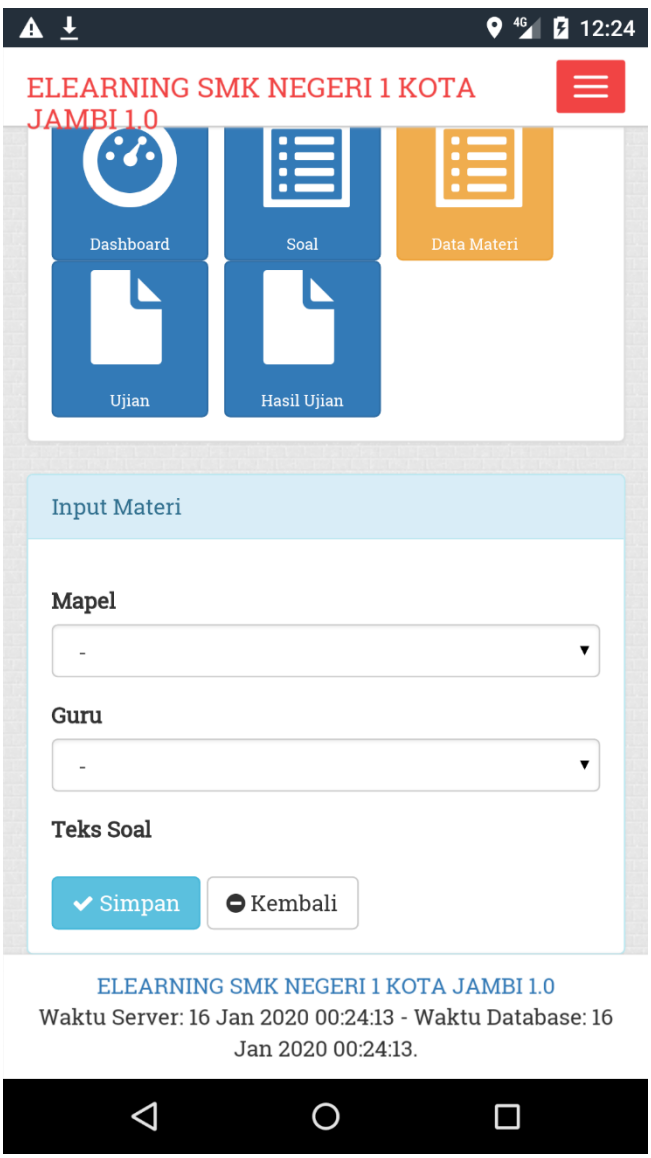

#### Gambar 5.14 Halaman Tambah Materi

## **8.** Halaman Hasil Ujian

Halaman ini, ditampilkan halaman hasil ujian orang tua yang digunakan untuk menghapus soal, pada halaman ini terdapat data hasil ujian pada gambar 5.15 Gambar tersebut merupakan hasil implementasi dari rancangan pada gambar

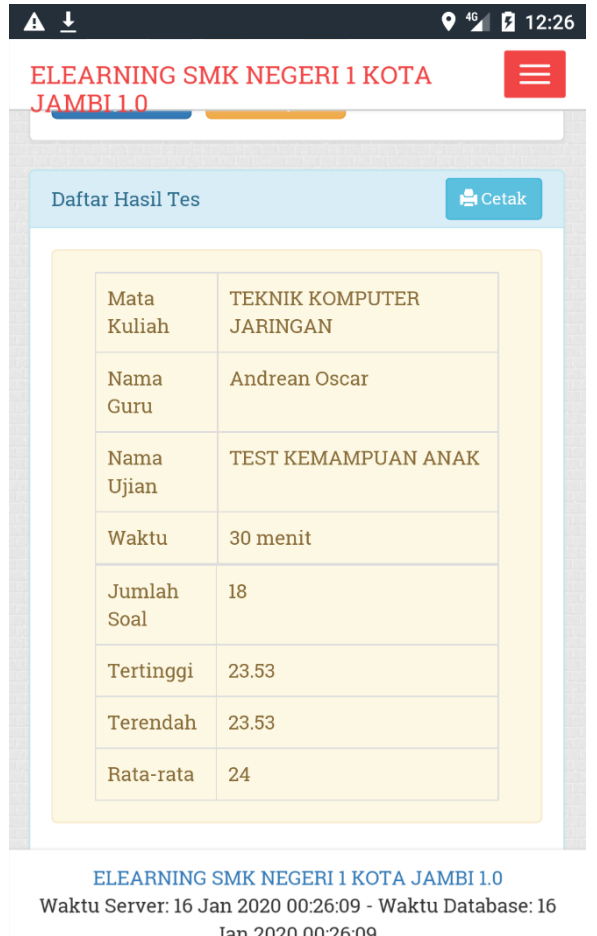

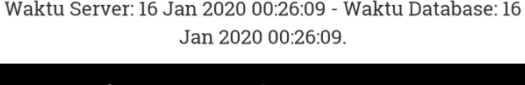

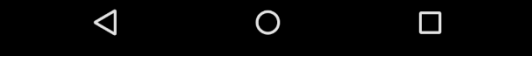

Gambar 5.15 Halaman Hasil Ujian

#### **5.2 PENGUJIAN SISTEM**

Sebelum sebuah aplikasi siap untuk digunakan sebaiknya diadakan pengujian terhadap aplikasi tersebut. Hal ini dilakukan untuk meminimalkan kesalahan atau eror dari aplikasi yang akan diterapkan, sehingga aplikasi ini dapat menjadi solusi bukan menjadi masalah baru.

#### **5.2.1 Pengujian Pada Perangkat Keras**

Untuk mendukung kelancaran aplikasi yang dirancang maka aplikasi ini memerlukan perangkat keras. Perangkat keras yang digunakan untuk mendukung kinerja aplikasi operasi dan aplikasi. Adapun perangkat keras yang diperlukan adalah Smartphone, Processor minimal Dual Core, RAM 512 Mb, ROM 1 GB.

## **5.2.2 Pengujian Pada Perangkat Lunak**

Selain membutuhkan perangkat keras, aplikasi ini juga memerlukan perangkat lunak. Adapun perangkat lunak yang digunakan untuk pengujian aplikasi adalah Sistem Operasi *Android* 5.1.

#### **5.2.3 Pengujian Aplikasi**

Adapun pengujian dari perancangan aplikasi E-Learning berbasis android yaitu :

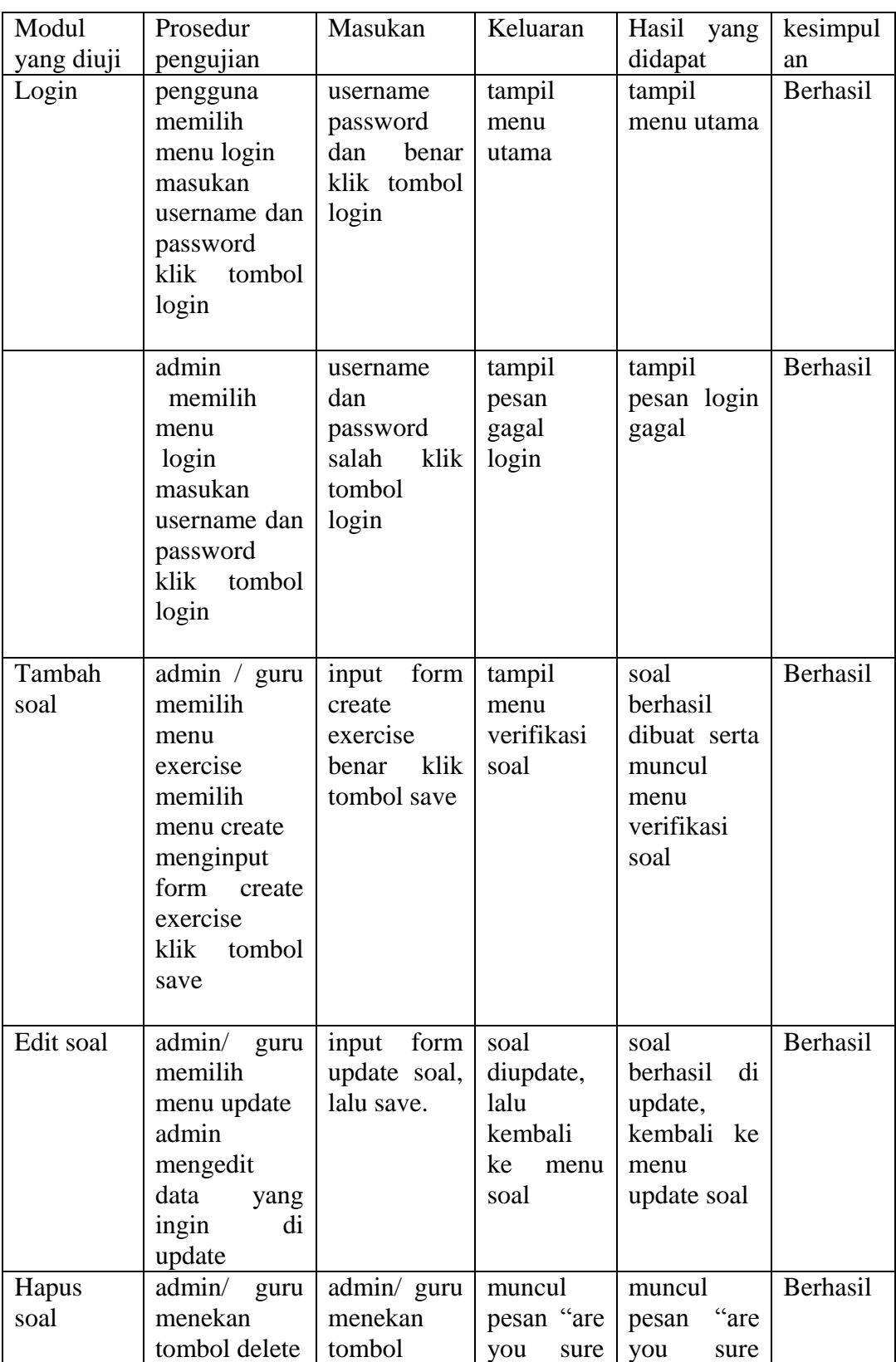

# **Tabel 5.1 Pengujian Aplikasi**

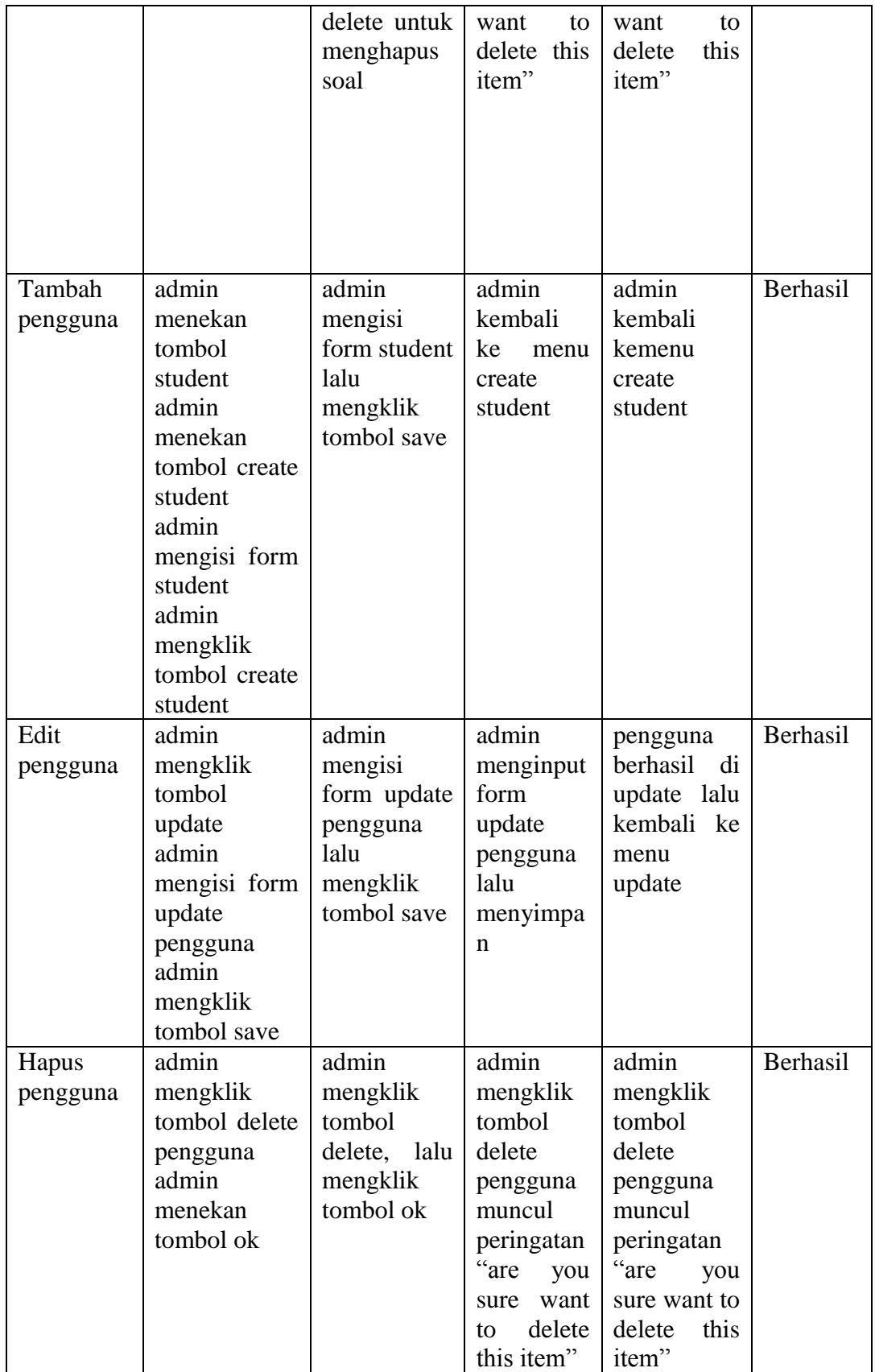

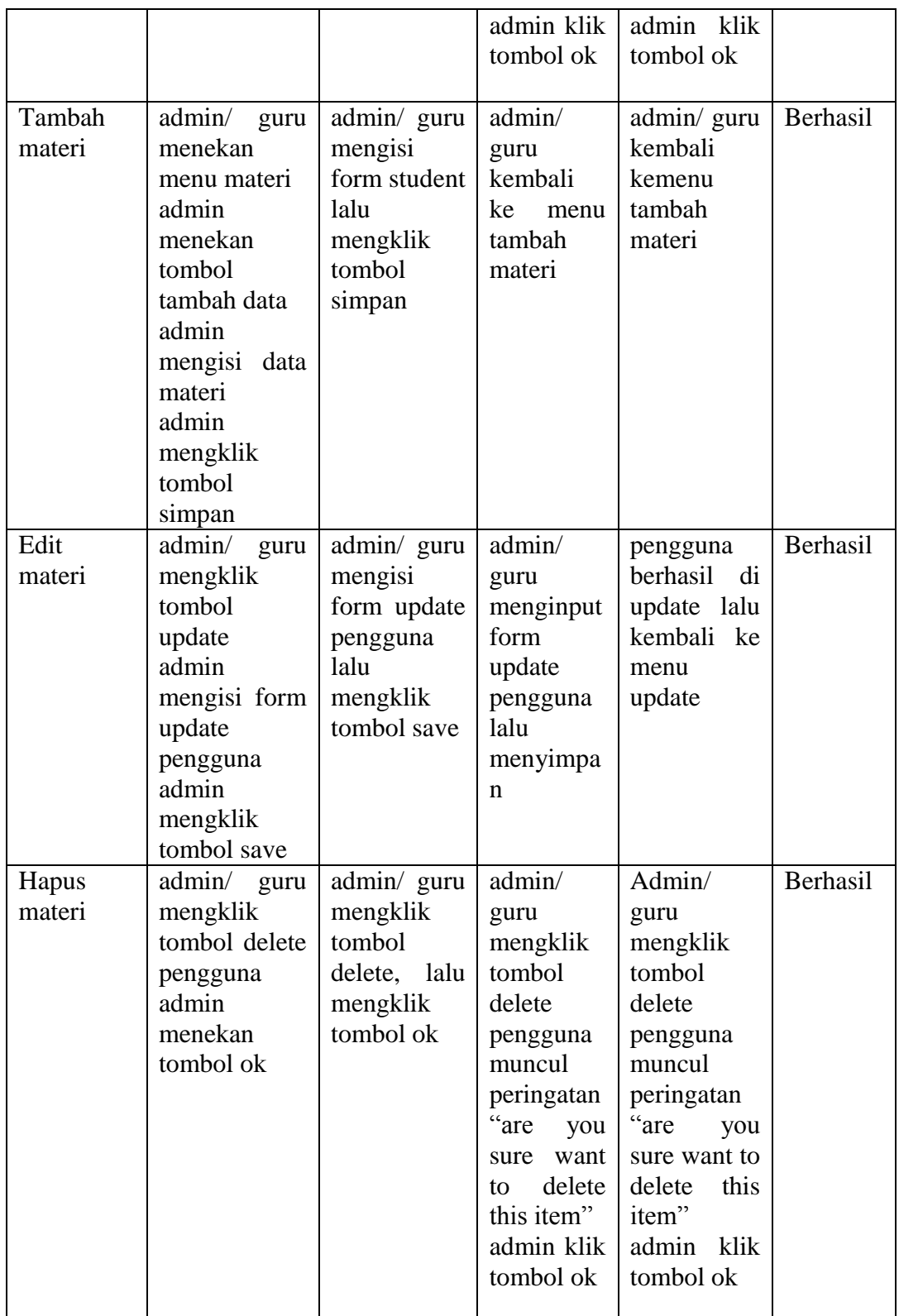

#### **5.3 KESIMPULAN HASIL PENGUJIAN**

Berdasarkan hasil pengujian aplikasi, maka dapat diambil kesimpulan bahwa proses pengisian data soal-soal Ujian Nasional tingkat SMA serta perintah pada setiap halaman dapat dilakukan dengan sukses dan secara fungsional aplikasi dapat menghasilkan *output* yang diharapkan.

#### **5.4 ANALISIS YANG DICAPAI OLEH SISTEM**

Adapun analisis hasil yang dicapai oleh aplikasi pelatihan Ujian Nasional tingkat SMA berbasis android adalah sebagai berikut :

1. Aplikasi dapat menampilkan soal-soal dalam mata pelajaran secara random melalui smartphone android.

2. Selain disekolah, siswa dapat mempelajari materi soal dimanapun dan kapanpun.

3. Dapat mempermudah pihak admin untuk mengelola soal tingkat SMK.